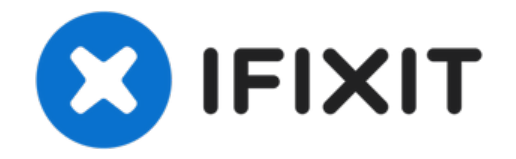

# **How to Calibrate Steam Deck Triggers**

Use this guide to calibrate your Steam Deck's...

Written By: Carsten Frauenheim

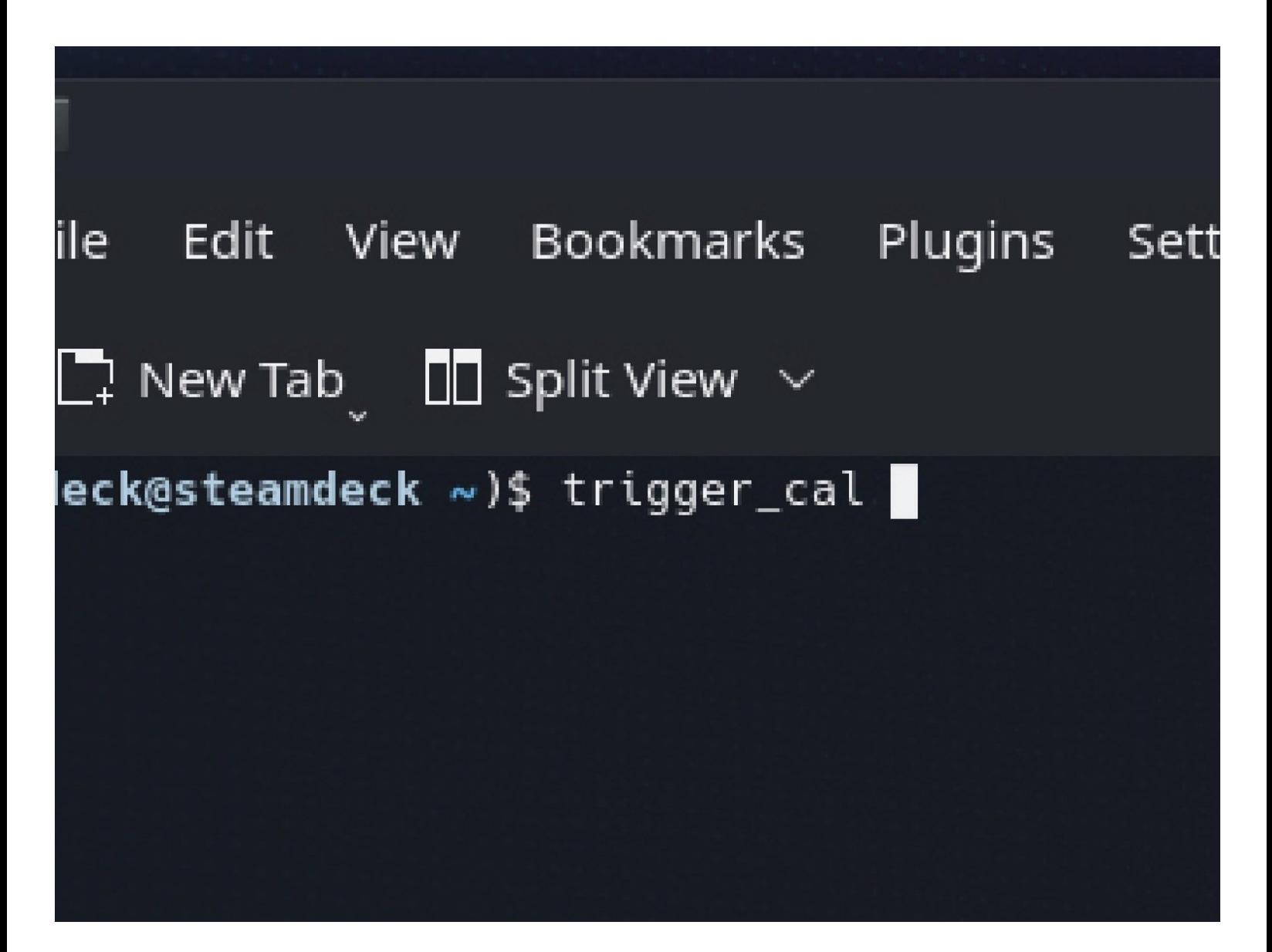

# **INTRODUCTION**

Use this guide to calibrate your Steam Deck's triggers from within SteamOS.

Valve recommends performing this software calibration after installing new triggers.

## **NOTE: Both Steam Deck thumbstick and trigger calibrations may not function in SteamOS version 3.3.**

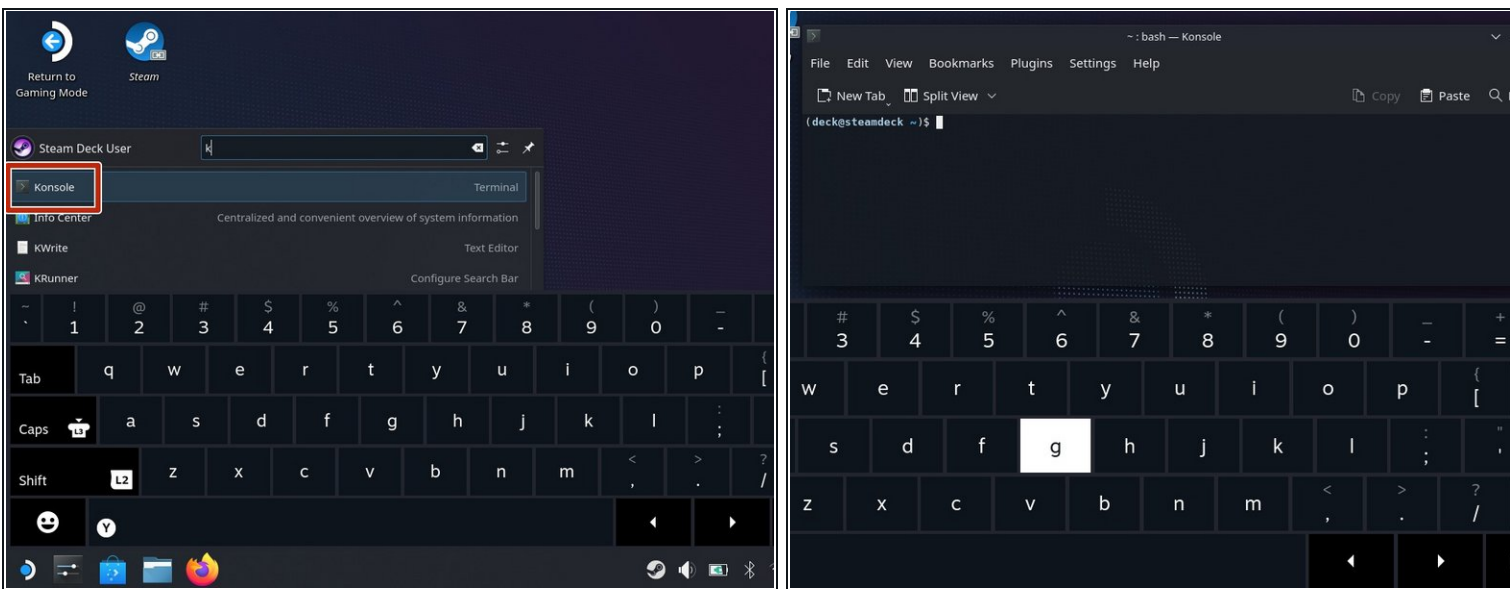

#### **Step 1 — Open Konsole**

- If you're not already in desktop mode, navigate to the **Steam Menu** → **Power**, and select **Switch to Desktop**.
- $\widehat{u}$  If you don't have a keyboard plugged into your Steam Deck, you'll need to use the on-screen keyboard.
	- Press the **Steam Button + X** to enable the on-screen keyboard.
- $\widehat{u}$  Trigger calibration is done within a terminal window using SteamOS's console, named *Konsole*.
- From the Search menu, search for and open **Konsole**.

 $(i)$  If you need to, move the Konsole window so your on-screen keyboard doesn't obscure it.

# **Step 2 — Start the trigger calibration**

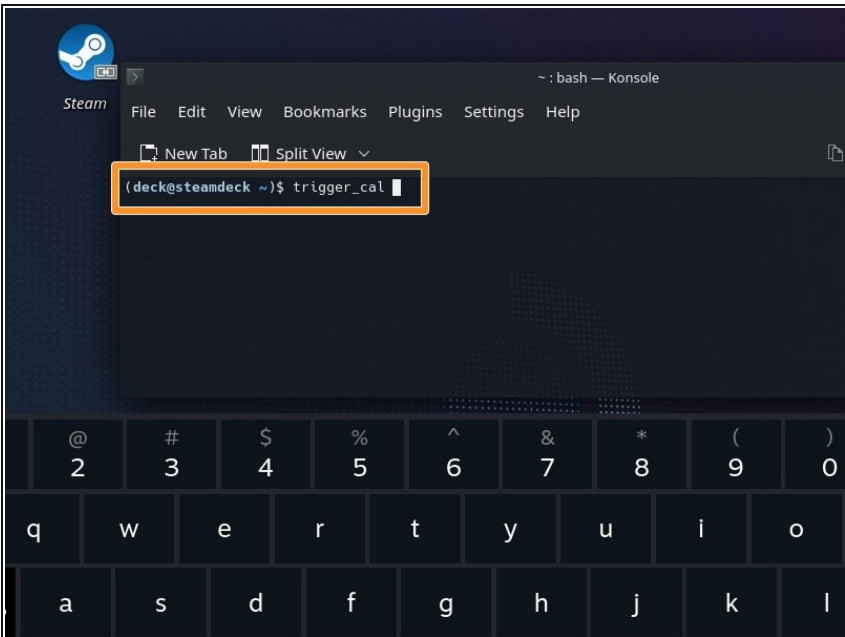

- Within Konsole, type trigger\_cal.
	- $\bigcirc$  Alternatively, type trig and then press **Tab** to auto-complete.
- Press **Enter**.

## **Step 3 — Perform the trigger calibration**

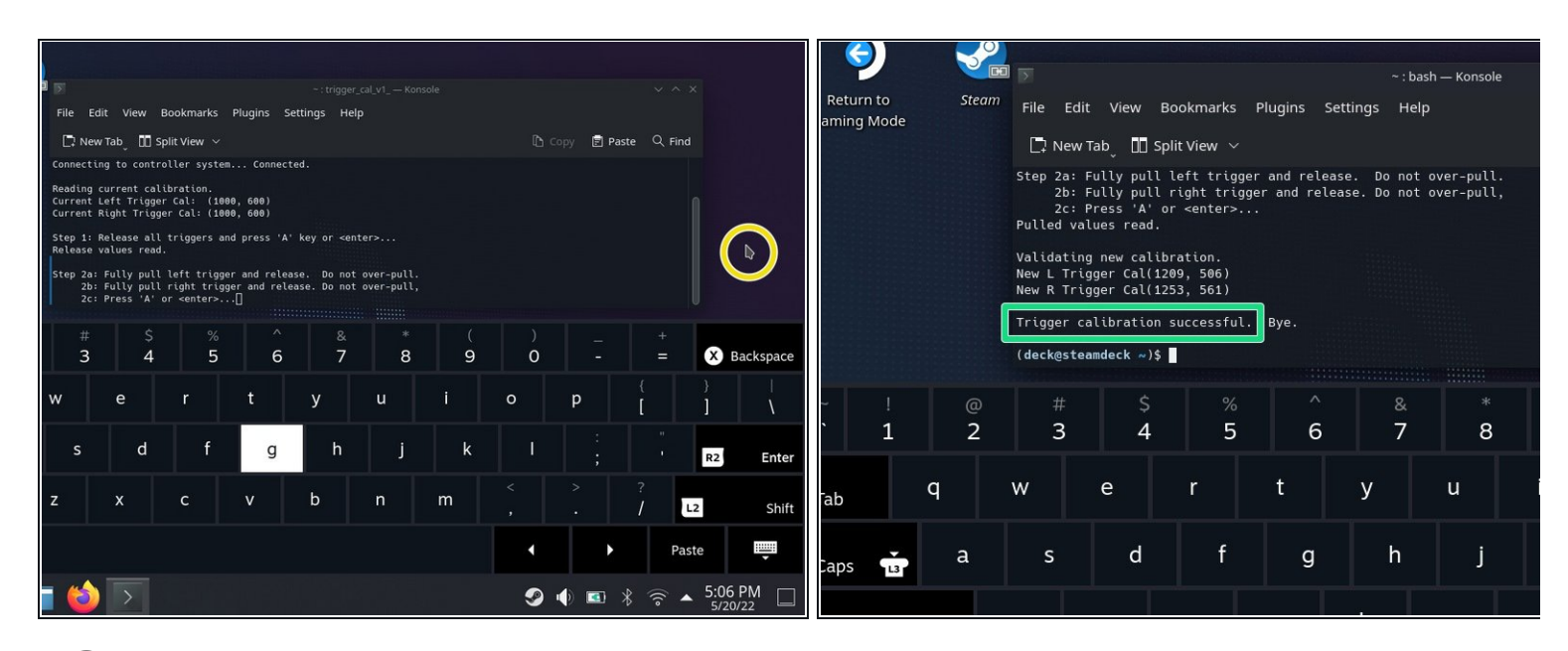

 $(i)$  The software will first calibrate the triggers' non-depressed resting position.

Ensure that neither trigger is depressed. Press **Enter**.

 $(i)$  The software will now calibrate the triggers' fully-depressed position.

- Tap on a blank desktop area to move the cursor off of the Konsole window. Make sure Konsole isn't in focus.
- Gently press down each trigger until they bottom out.  $\sqrt{!}$  Don't apply too much force or the triggers could be incorrectly calibrated.
- Tap on the Konsole window to bring focus back to it. Press **Enter**.
- That's it! Your triggers are now calibrated. The terminal should say *"Trigger calibration successful."*  $\bullet$

### **Click** [here](file:///Guide/Steam+Deck+Left+Trigger+Replacement/148899) **to return to the left trigger replacement guide. Click** [here](file:///Guide/Steam+Deck+Right+Trigger+Replacement/148900) **to return to the right trigger replacement guide.**

Repair didn't go as planned? Try some basic [troubleshooting](file:///Wiki/Troubleshooting_Problems_After_a_Repair)[,](https://www.ifixit.com/Answers/Device/Steam%20Deck) or ask our Steam Deck answers community for help.